How to Access Leveled Readers on the Student Portal

Your child's reading level is \_\_\_\_\_\_\_\_\_\_\_\_\_\_\_\_.

1. Go to the Starling Elementary Website.

http://www.gwinnett.k12.ga.us/StarlingES/home.html

2. Click on the Student Tab and go to MyEClass (student portal)

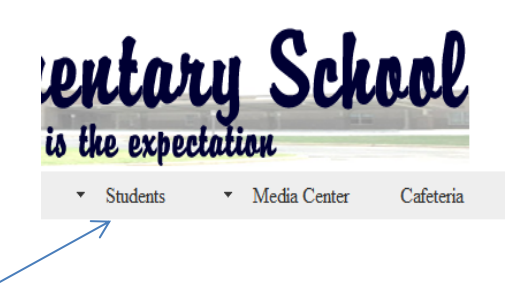

3. Log in using the log in information in the STAR Notebook.

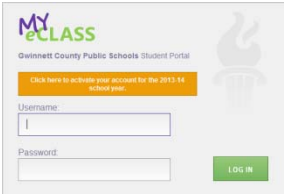

4. Click on your student's reading level to access the leveled e-readers. Some of the books are animated however most are not. This is an excellent resource to help your student practice reading books on their level.

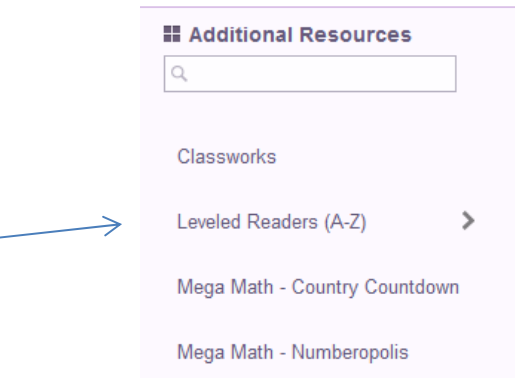